## **Setup Apache, PHP and MySQL**

In order to configure your Slackware Linux box as a MySQL-PHP -ready web server, please follow these instructions:

- Install the Apache (httpd), php and MySQL packages from the Slackware discs or Slackpkg.
- Fix php time zone (many apps will complain about this if you don't do it). Edit

```
'/etc/httpd/php.ini' and find the following line and uncomment it:
```

```
date.timezone = America/Chicago <--change to correct time zone
```
• As the root user, open the '/etc/httpd/httpd.conf' Apache configuration file with your preferred text editor. Then, find the following line and uncomment it (delete the '#' character at the start of the line):

Include /etc/httpd/mod\_php.conf

Now your Apache will include the PHP module when it starts.

• Set a server name (if your machine's IP doesn't resolve to a name). Edit the '/etc/httpd/httpd.conf' and uncomment the following line:

```
ServerName www.example.com:80 <--change www.example.com to an IP or
your machine's name
```
- Optionally (but recommended), you can configure Apache to use an 'index.php' file as your directory index. You just have to search the following line…:
- Optionally 2, if you use Perl for web scripts, you may want to add 'index.pl' also.

<IfModule dir\_module> DirectoryIndex index.html </IfModule>

… and change it to:

<IfModule dir\_module> DirectoryIndex index.html index.php </IfModule>

Please note the 'index.php' part added. You can now save and close your '/etc/httpd/httpd.conf' file and restart your Apache server in order to have your modifications applied. As root, execute:

**apachectl restart**

• If you want your Apache server to start automatically when you start your box, you can change the permissions of the '/etc/rc.d/rc.httpd' file. Execute the following command as root:

\* **chmod** 755 /etc/rc.d/rc.httpd

Now your Apache server will start automatically when your system boots.

Last update: 2012/09/26 howtos:network\_services:setup\_apache\_php\_mysql https://docs.slackware.com/howtos:network\_services:setup\_apache\_php\_mysql 02:38 (UTC)

In order to configure your MySQL installation, please see the [Install MySQL On Slackware](https://docs.slackware.com/howtos:databases:install_mysql_on_slackware) doc.

## **Final Considerations**

Normally you would want to test your recent changes in order to know if they have worked. After restarting Apache, create a 'test.php' file on your '/var/www/htdocs/' directory with the following:

**<?php** [phpinfo\(](http://www.php.net/phpinfo)); ?>

Now you can open your favorite web browser to the following URL: <http://localhost/test.php>. If you your PHP installation's settings are displayed, then you have configured your Apache correctly, otherwise, please re-check this documentation (getting sure you have followed every step correctly), or contact us at ##slackware on FreeNode.

## **Sources**

- Original source: [http://slackware-es.com/tutoriales/administracion/configurar-apache-php-y-mysql-en-slackware-l](http://slackware-es.com/tutoriales/administracion/configurar-apache-php-y-mysql-en-slackware-linux) [inux](http://slackware-es.com/tutoriales/administracion/configurar-apache-php-y-mysql-en-slackware-linux)
- Originally written by User [Pavel E.](https://docs.slackware.com/wiki:user:pavel)

[howtos](https://docs.slackware.com/tag:howtos), [apache,](https://docs.slackware.com/tag:apache?do=showtag&tag=apache) [php,](https://docs.slackware.com/tag:php?do=showtag&tag=php) [author pavel](https://docs.slackware.com/tag:author_pavel?do=showtag&tag=author_pavel)

From: <https://docs.slackware.com/>- **SlackDocs**

Permanent link: **[https://docs.slackware.com/howtos:network\\_services:setup\\_apache\\_php\\_mysql](https://docs.slackware.com/howtos:network_services:setup_apache_php_mysql)**

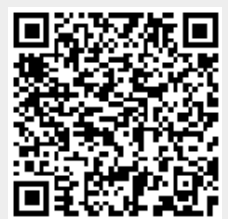

Last update: **2012/09/26 02:38 (UTC)**